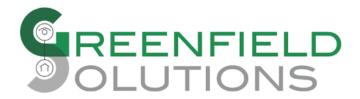

# **Greenfield Solutions Mega Camera Driver Agent**

This agent dynamically delivers many camera drivers into a Control4 project to allow efficient installations and configurations of many brands from one source. Greenfield Solutions will publish new drivers as demand or need arises and these drivers will appear within this agent for download and installation. Once one Mega Camera Driver agent has been added to a project, the project is entitled to all current and new drivers that will be delivered via the agent. Dealers are able to recommend new camera models to be supported directly from the agent to further enhance the quality of this agent for their own customers and any future projects!

### Installation

Install one instance of the Mega Camera Driver agent to deploy all other camera drivers.

# **Configuration**

Camera drivers can be immediately added to a project without any additional configuration of this agent. Further customizations can be made with various properties as outlined below.

### **Driver Properties**

### **DriverCentral Cloud Settings**

Driver Version - [READ ONLY]

Shows the version of the driver running in the project.

Cloud Status - [READ ONLY]

Shows the license status of the driver.

Automatic Updates - [ON | OFF]

Set this to ON to allow the driver to automatically update when updates are available from DriverCentral.

#### **Debug Settings**

Log Level - [0 - Alert | 1 - Error | 2 - Warning | 3 - Info | 4 - Debug | 5 - Trace]

Set this to the desired detail level for output as set in Log Mode

Log Mode - [OFF | Print | Log | Print and Log]

Set this to print out or log logging messages to the desired facility based upon  ${f Log}$   ${f Level}$ 

### **Dynamic Driver Settings**

#### Auto Pull New Camera Drivers - [On | Off]

Set this to ON to allow the agent to automatically pull any newly released camera drivers published by Greenfield Solutions. NOTE: Does **NOT** update existing drivers

Auto Pull Status - [READ ONLY]

Shows the the most recent status message of the Auto Pull New Camera Drivers action that transpired

#### **Add Camera Drivers**

Driver - [Dynamic List]

The list of camera drivers provided by Greenfield Solutions. This will automatically load all available drivers on initial agent installation. This will dynamically change and get newly released drivers if **Auto Pull New Camera Drivers** is set to **ON**.

Name Format - [ <driver> | <room> | <driver> | <driver> - <room> | <driver> - <driver> - </driver> - </driver> - <driver> - </driver> - <driver> - <driver> - </driver> - </driver> -

Set this to the desired name format of drivers when they are added to the project in Composer. Definitions of each format found in *Driver Namin Guidance* below

Custom - [ Text Field ]

Set this to a desired custom name format mask when adding camera drivers to a project. Special variables **driver** and **room** -- with special casing -- can be used in the custom format string. Definitions of each format found in *Driver Naming Guidance* below.

NOTE: Only appers when Name Format set to Custom

Add to Room - [Room pick list]

Select all rooms to add the specified driver with specified name format.

### **Driver Actions**

**Refresh Driver List** 

Manually refresh the Dynamic Driver List

Request a Camera Brand to Add

Opens a window with the following four fields to recommend a camera driver be added to the Mega Camera Driver agent.

## **Support**

For support on this driver please contact DriverCentral support.

# **Driver Naming Guidance**

Using 'GS Camera' as the camera driver and 'Family room' as the room, the name formats would produce the following mappings:

| VARIABLE                                                                      | DESCRIPTION                             | EXAMPLE VALUE |
|-------------------------------------------------------------------------------|-----------------------------------------|---------------|
| <driver></driver>                                                             | Driver value as speficied in driver.xml | GS Camera     |
| <room></room>                                                                 | Room value as specified in composer     | Family room   |
| <driver></driver>                                                             | Driver value in all caps                | GS CAMERA     |
| <r00m></r00m>                                                                 | Room value in all caps                  | FAMILY ROOM   |
| <driver></driver>                                                             | Driver value all words init caps        | Gs Camera     |
| <room></room>                                                                 | Room value all words init caps          | Family Room   |
| Examples using 'Acme PTZ' as the camera driver and 'Pool cabana' as the room: |                                         |               |

| CUSTOM TEXT FIELD IN COMPOSER           | VALUE                        |
|-----------------------------------------|------------------------------|
| Primary <room> <driver></driver></room> | Primary Pool Cabana Acme PTZ |
| <room> looking South</room>             | Pool Cabana looking South    |
| <room> House Side</room>                | POOL CABANA House Side       |

# **Change Log**

20231001 - 01-OCT-2023

• Initial Release